## K-Means, DBSCAN, Algorytm hierarchiczny

Otwórz w Wece plik iris.arff.

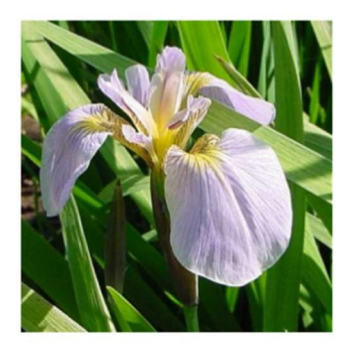

Iris Setosa

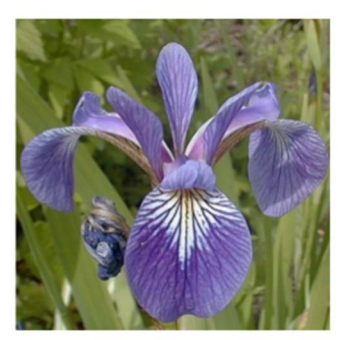

Iris Versicolor

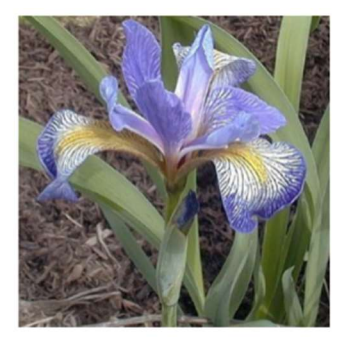

Iris Virginica

- Przejdź na zakładkę Visualize i zapoznaj się z rozkładem danych:
	- Są to trójwymiarowe wykresy bazujące na trzech wybranych atrybutach ze zbioru danych: oś X, oś Y i różne kolory - upewnij się, że kolorem oznaczony jest atrybut class (domyślnie).
	- Kliknięcie na wykres pozwala na jego powiększenie (na powiększeniu można manipulować atrybutami położonymi na osiach).

Wyobraź sobie sytuację, w której znika atrybut class (znikają kolory) – czy jesteś w stanie ponownie pogrupować te dane w pierwotne klasy?

- Spróbuj to zrobić za pomocą algorytmu K-Means zaimplementowanego w Wece:
	- 1. Przejdź do zakładki Cluster.
	- 2. Zostaw domyślną wartość Cluster mode = Use training set
	- 3. Wybierz algorytm SimpleKMeans, w ustawieniach zmień liczbę klastrów na 3 i uruchom go.
	- 4. Zapoznaj się z wynikami:
		- o Z wyświetlonym raportem
		- o Z wizualizacją: kliknij prawym na wynik klasteryzacji w Result list i z menu wybierz Visualize cluster assignments
		- $\circ$  Przede wszystkim zapoznaj się z wizualizacją: X = Class, Y = Cluster. Możesz jeszcze pobawić się suwakiem Jitter, który rozrzuca dane (bo wiele punktów znajduje się w tym samym miejscu).
		- o Czy dane zostały poprawnie zaklasyfikowane? Jaki błąd popełniliśmy?
- Spróbujmy to zrobić po raz kolejny:
	- 1. Kliknij przycisk Ignore attributes, zaznacz odpowiedni atrybut (który?) i kliknij Select. Uruchom ponownie klasteryzację.
	- 2. Zapoznaj się z wynikami i porównaj je z uzyskanymi wcześniej. Jaka teraz była skuteczność klasyfikacji?
	- 3. Czy wiesz który z trzech gatunków Irysów został w 100% poprawnie zaklasyfikowany przez ten algorytm? Możesz to odczytać z wykresu wizualizującego wyniki

klasyfikacji, jak również możesz w Cluster mode zaznaczyć opcję Classes to clusters evaluation. Po wybraniu tej opcji i wyświetleniu wizualizacji możesz zobaczyć na wykresie krzyżyki (poprawne trafienia) i kwadraty (niepoprawne klasyfikacje).

 Przeprowadź klasteryzację po raz trzeci. Tym razem nie zmieniaj żadnych ustawień. Czy pojawiły się dokładnie takie same wyniki?

- Jak to było wcześniej powiedziane, algorytm K-Means losuje początkowe położenie centroidów, więc wyniki powinny się od siebie różnić. Tutaj jednak są takie same…
- W jaki sposób sprawić aby wylosowały się inne wyniki?
- Przeprowadź klasteryzację za pomocą algorytmu DBSCAN i al. Hierarchicznego, dla tych samych danych.

DBSCAN: Density-based spatial clustering of applications with noise. Algorytm łączy w klastry obserwacje leżące blisko siebie (wg zasady sąsiad mojego sąsiada należy do tej samej grupy, co ja). Algorytm ignoruje pojedyncze punkty lub niewielkie skupiska.

Dwa paramtery:

•epsilon -jeśli dla dwóch punktów odległość  $d(x|x)$ <epsilon, to należa do tej samej grupy

•min points–ignorowane są grupy  $|Cl| \leq$ =min points(zawierające mniej niż min points obserwacji)

## Algorytm hierarchiczny (aglomeracyjny),

Ważne elementy, decydujące o jego działaniu:

- Dobór metryki
- Metoda łączenia grup